# **NTSSA ACADEMY LEAGUES**

# **How to verify players for Academy Leagues in GotSport under NTSSA**

### **Competition/Event Set Up**

1. Leagues should first ensure their league event in GotSport is set up correctly. If it is not set up correctly, these instructions will not work.

League Event should be housed in a competition that is set up as seen below:

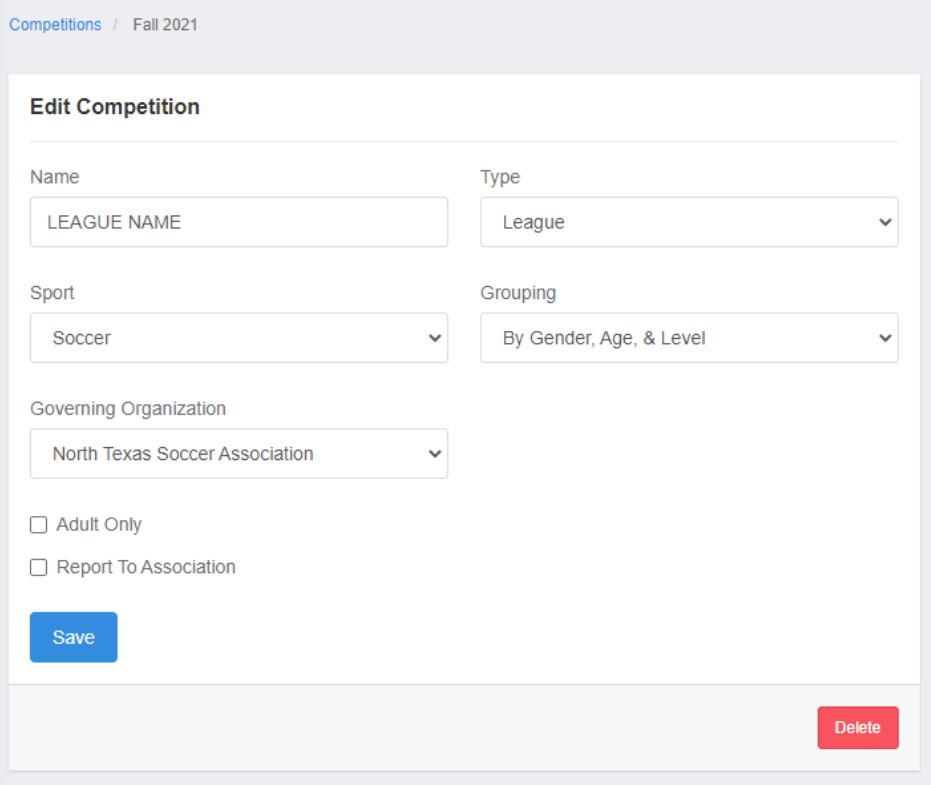

You will only need to create a competition one time. Then every season just clone the event in the competition.

- 2. Once you have your league created in your competition, You will need to make sure the event is now set up correctly. Need to be sure it has the correct seasonal year in the event set up.
- 3. Finishing setting up the rest of the event as you would for your league.

#### **Continue to next page…**

### **How to Verify Academy Players are Registered in Your League Event**

After a team registers for your event, you need to make sure the team's age and competitive level is correct in your event. If it's not, it won't validate players correctly. Rostering rules are based on teams having a 7U-10U age and Academy competitive level set to them in your event.

After verifying all teams have this correct, you can proceed to verifying players.

League will go to Association Tab, Events, there event.

Click into a team. Check Team Age group and level there before verifying players.

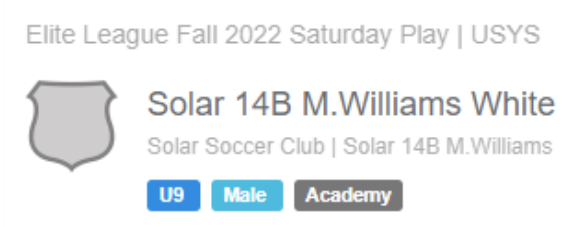

Says U9 Academy, which is a valid age and competitive level. You can now proceed with this team.

There are 2 ways a player can be verified, based on how their home association handles academy registration.

1. The player used the GotSport online Academy form and had it approved by their home association. If they did this and it is approved, then when you check the box for a player and approve to roster, it will automatically let them on based on that approval. Check box to check all players, then hit Approve Roster.

Select NO for create member associations. Then hit Approve Roster.

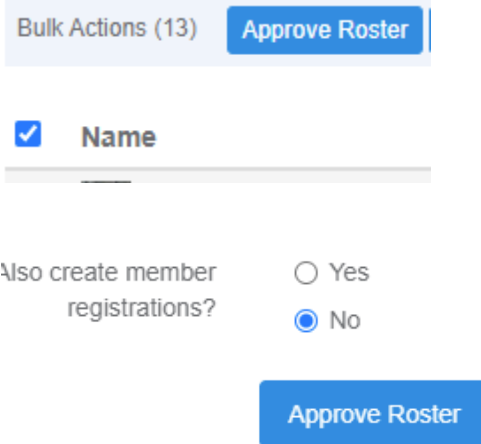

If they have an approved form in the system, it will approve them.

#### **Continue on next page..**

2. After verifying the players that do have the online form completed, you will have to address the ones that would not approve.

Generate Rosters

## 2 Rosters not approved

Brito, Isabella (player) could not be added to DKSC 13G CHAVEZ event roster. Brito, Isabella: Has not completed required forms

Hooey, Harper (player) could not be added to DKSC 13G CHAVEZ event roster. Hooey, Harper: Has not completed required forms

This could be based on they are using the second method of verification, which is to upload a form to the system to be verified. If the player uploaded the form then that is reviewed by NTSSA daily and will be marked.

If it was more than a couple days prior they claim they uploaded, then they are probably experiencing one of the errors below:

- 1. Have not registered with an association and completed a form. Needs to reach out to their home association
- 2. Their club added a profile to the team that is not the same profile the player used to register with their home association. Clubs/teams should not be creating new accounts. Should only be added a profile that already exists that was verified by a home association.
- 3. If they uploaded a form, they may not have used that account to upload. Needs to use one account for all registrations/teams. They can contact home association to ensure they have the right account information.

Any questions or issues when verifying players, please email [brittany@ntxsoccer.org](mailto:brittany@ntxsoccer.org)

If emailing, please be sure to include league event name, player full name, player date of birth, team name, and explanation of issue you are having.

You can also email to have Brittany look over your event set up to ensure it is correct if needed.